### **Инструкция участника «Навигаторы детства»**

1. Заходим на сайт [Корпоративного университета](https://rdsh.education/) или вводим в адресной строке [Навигаторыдетства.рф](https://rdsh.education/contest/)

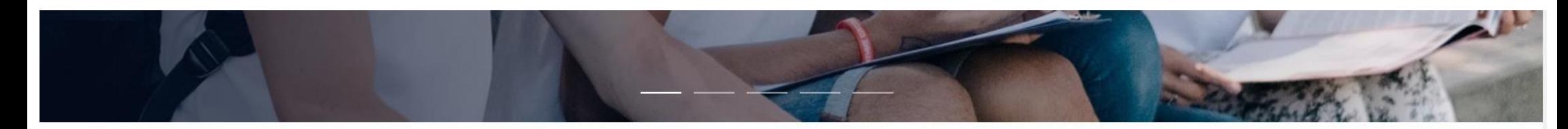

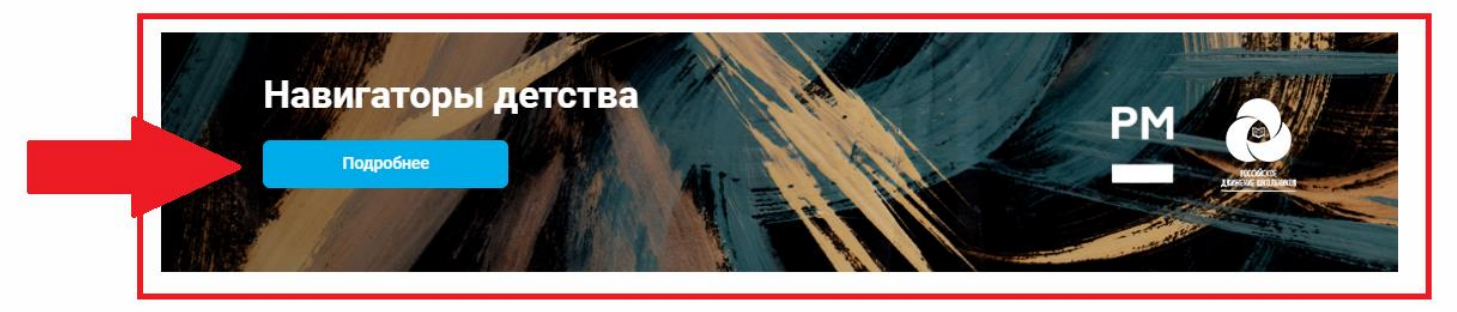

**HOBOCTM** ШКОЛА ИССЛЕДОВАТЕЛЯ ОТКРЫТЫЕ ЛЕКЦИИ

#### Все "Новости"

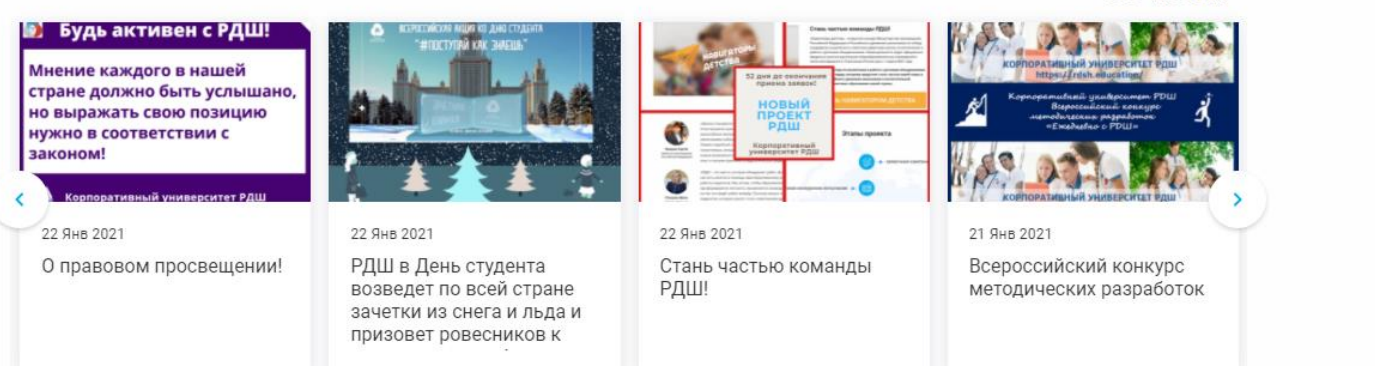

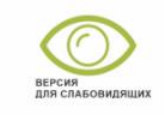

Служба поддержки **IIVO** 

#### 2. Переходим в личный кабинет нажатием на кнопку «Стань навигатором детства»

a rdsh.education  $\mathfrak{g}$ Ò

Навигаторы детства

#### $\Omega$   $\cong$   $\blacksquare$ **TB**

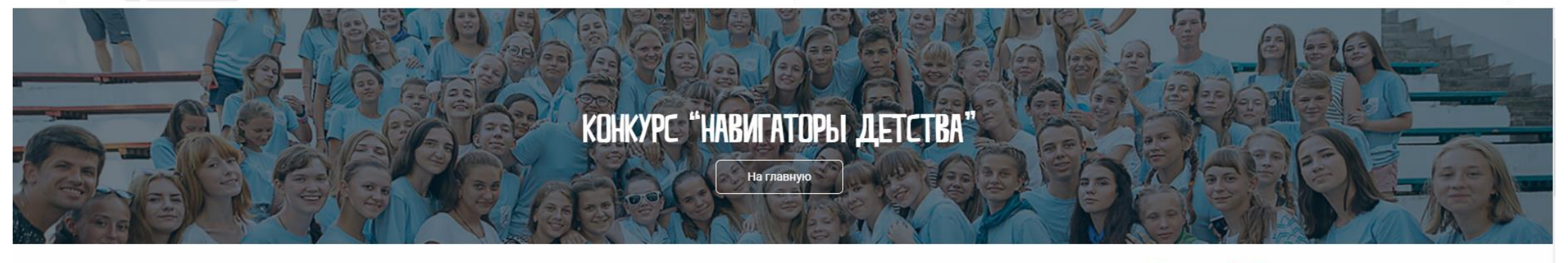

Главная / Навигаторы детства

### Навигаторы детства

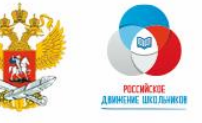

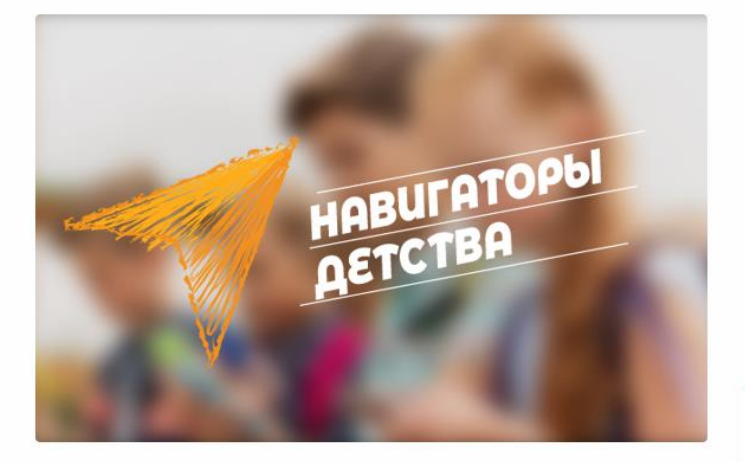

#### Стань частью команды РДШ!

«Навигаторы детства» - открытый конкурс Министерства просвещения Российской Федерации и Российского движения школьников по отбору кандидатов на должность советника директора школы по воспитанию и работе с детскими объединениями. Новая должность будет официально введена в штатное расписание общеобразовательных учреждений в пилотном варианте в 10 регионах России уже с 1 марта 2021 года.

Советник директора по воспитанию и работе с детскими объединениями – это истинный лидер, которому предстоит стать частью новой главы в развитии Российского движения школьников и воспитательной составляющей системы образования нашей страны.

#### СТАНЬ НАВИГАТОРОМ ДЕТСТВА

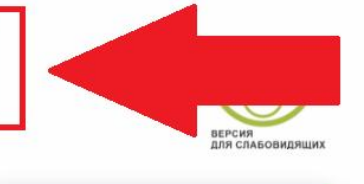

jivo

Служба поддержки

**Документ1 - Word WILL ALLLL** TULLOCTL CODOTHILLE COUL 3. Внимательно вносим личную информацию (заранее всё проверив, так как заявку можно отправить только 1 раз)

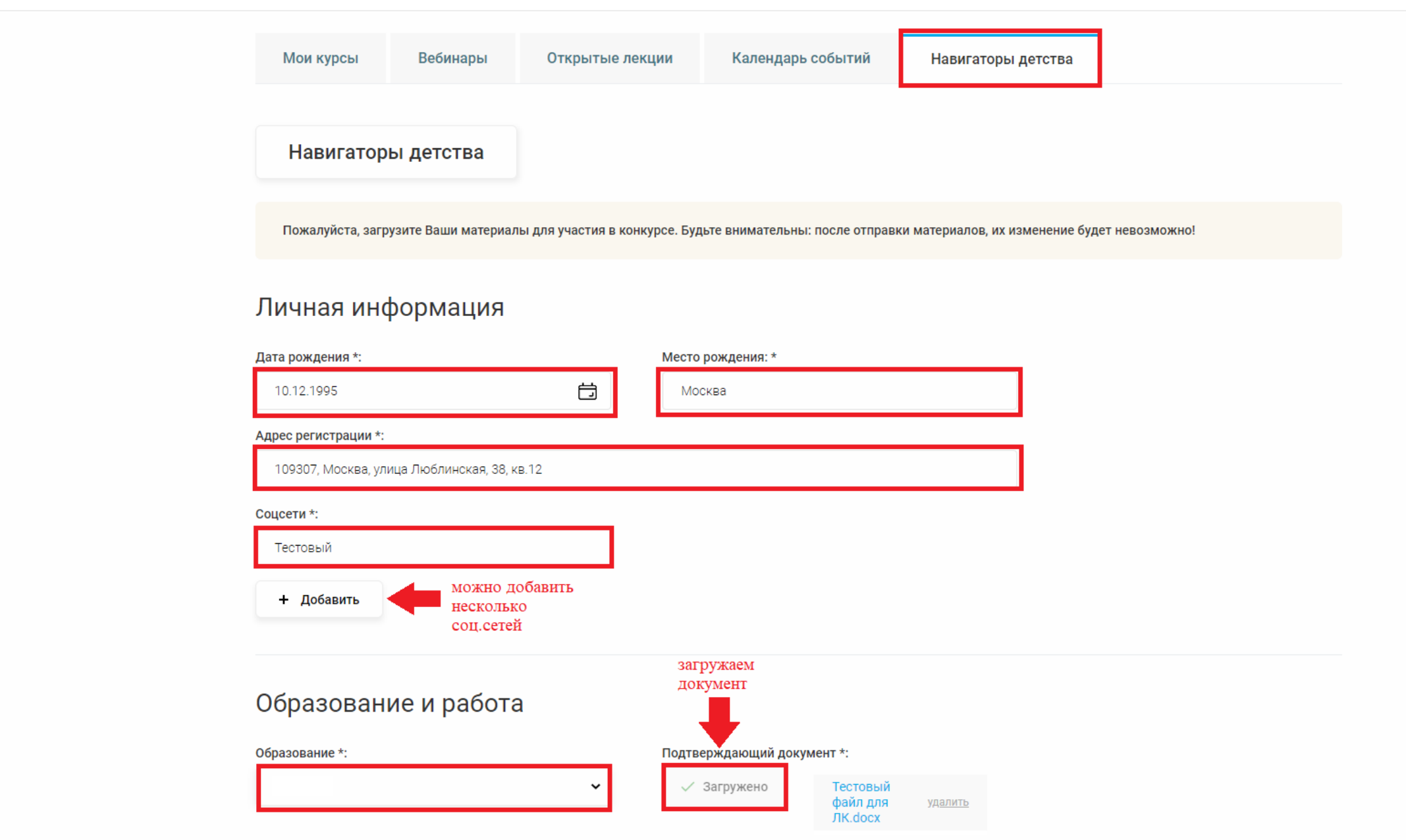

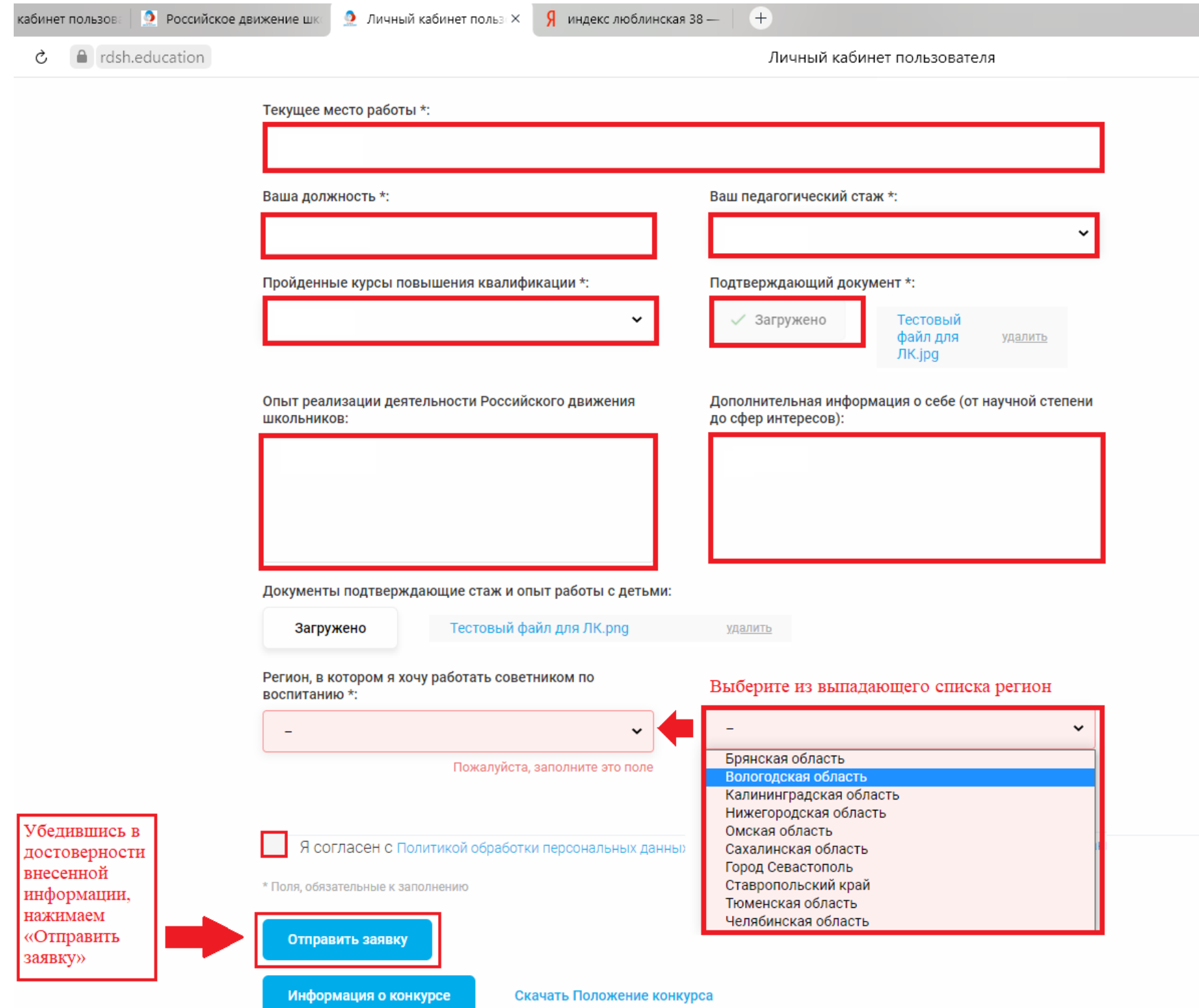

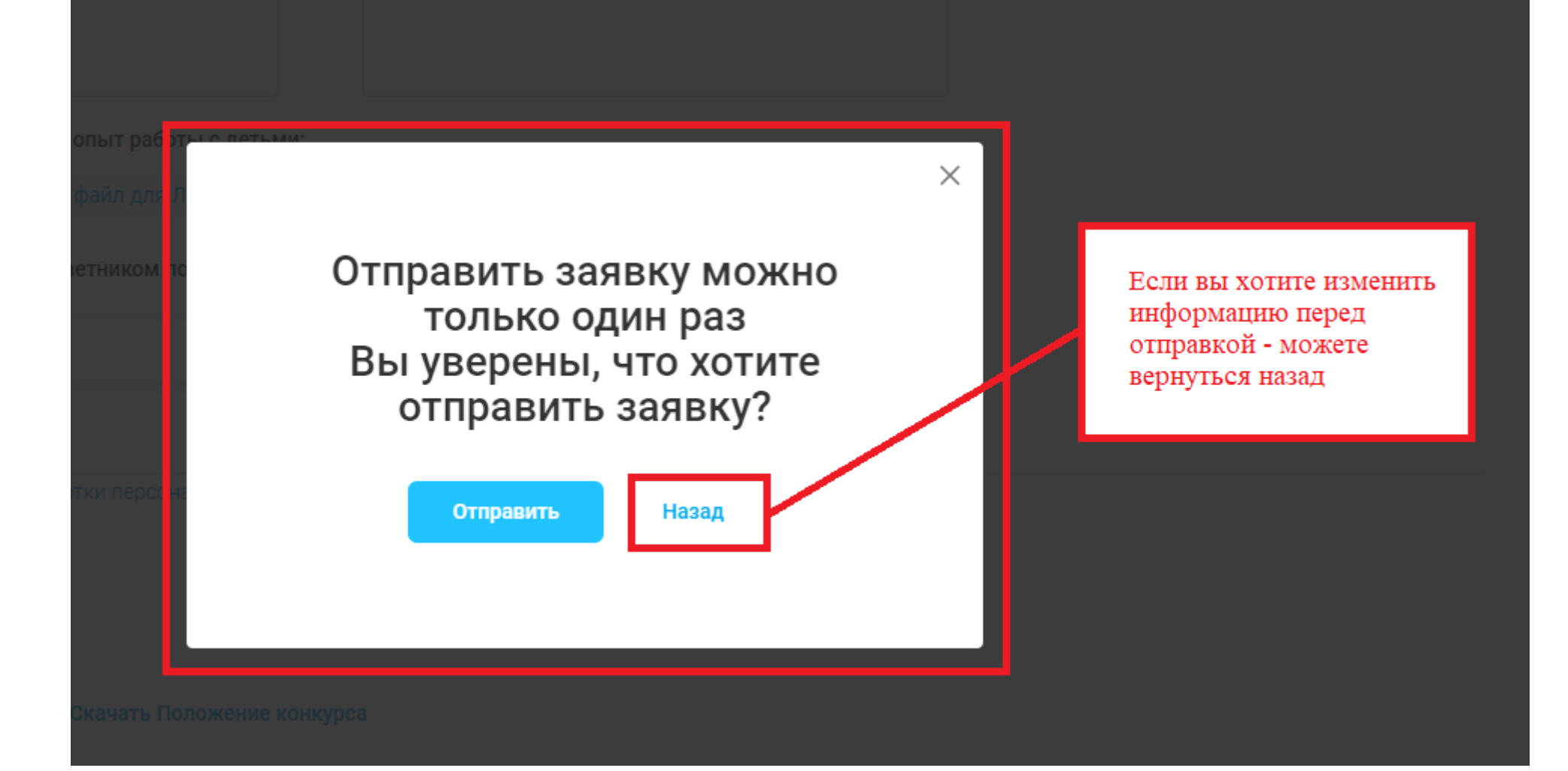

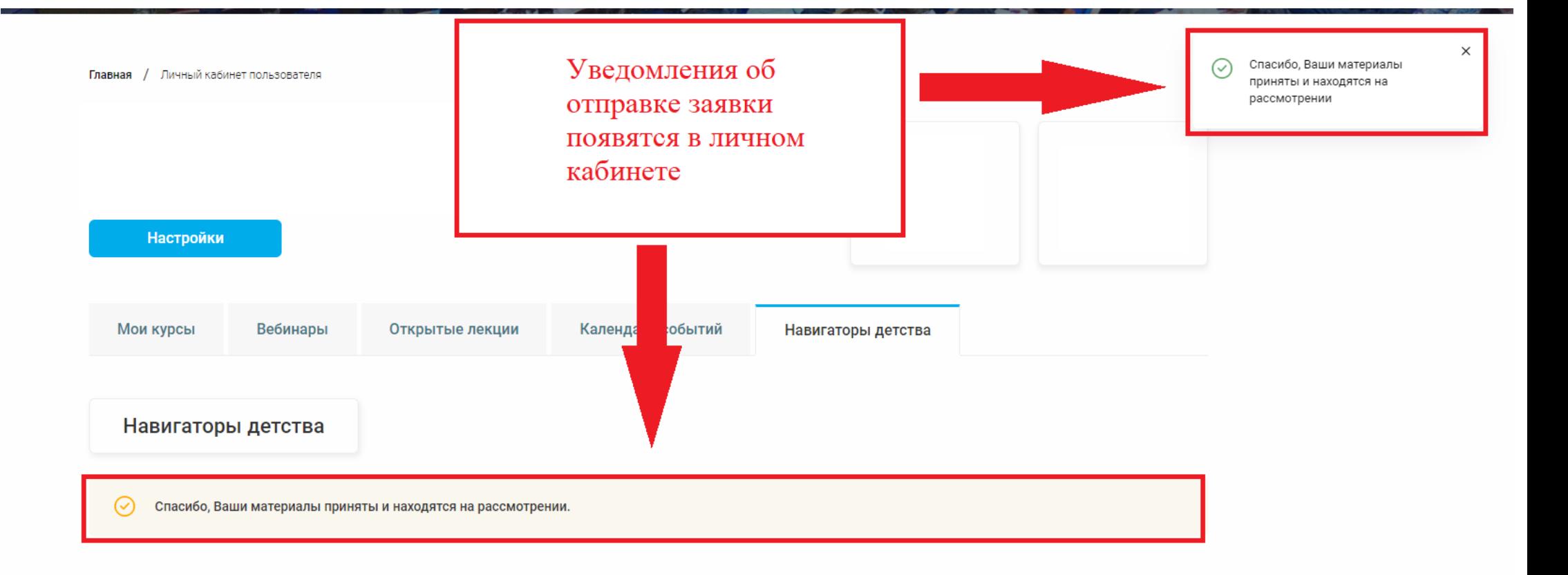

О КУ РДШ • Контакты • Вопросы и ответы • Политика обработки персональных данных

Мы в соцсетях

## 4. Проверьте форматы загружаемых файлов, после отправки материалов заменить их будет нельзя.

Информация о конкурсе

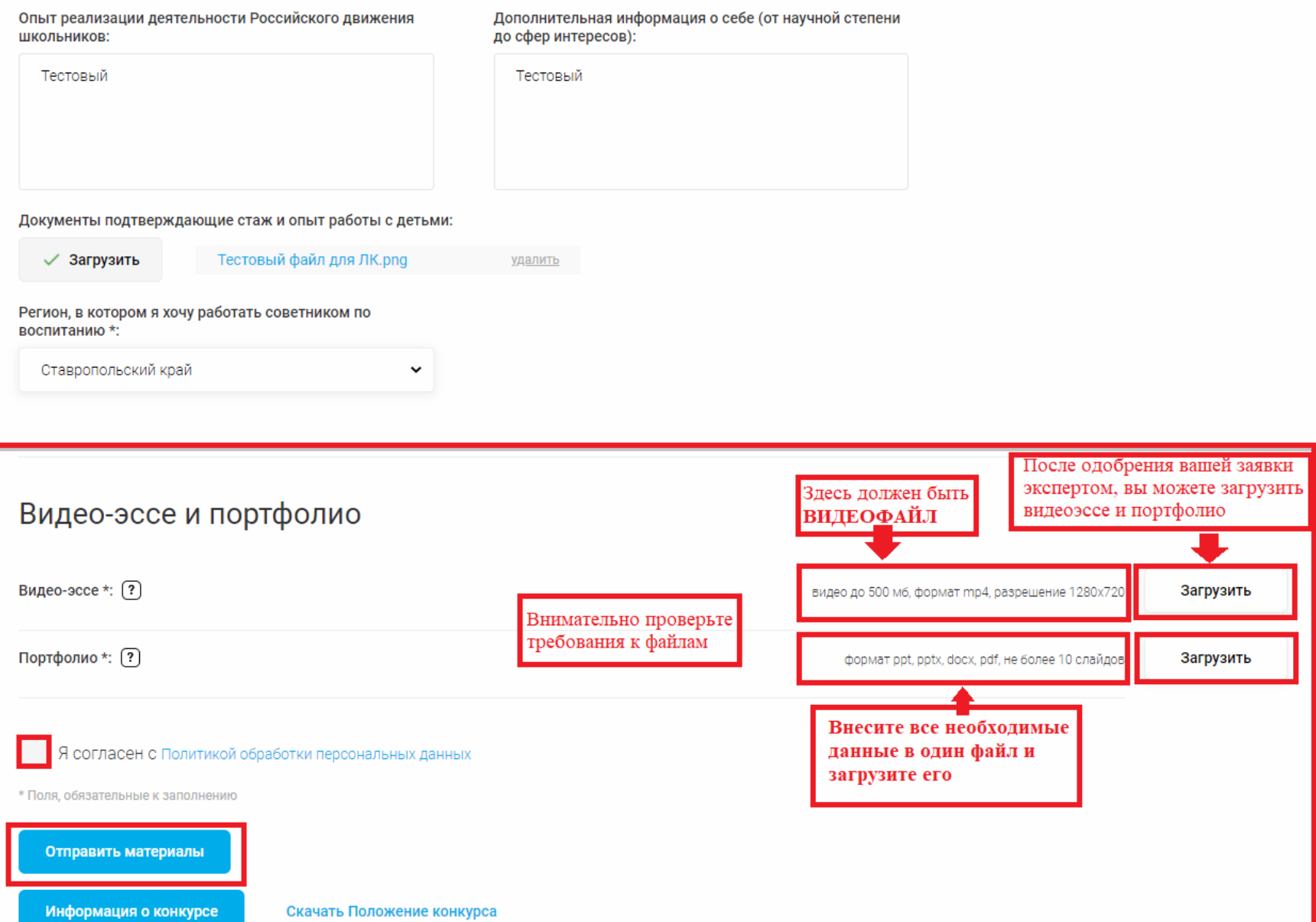

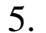

#### 

Видео-эссе и портфолио

Видео-эссе \*:  $?$ 

# Дождитесь когда файлы загрузятся

 $\times$ 

Загрузка документа

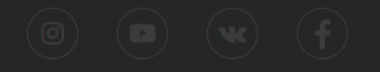

6. После успешной загрузки файлов вы получите уведомления и сможете «Отправить материалы».

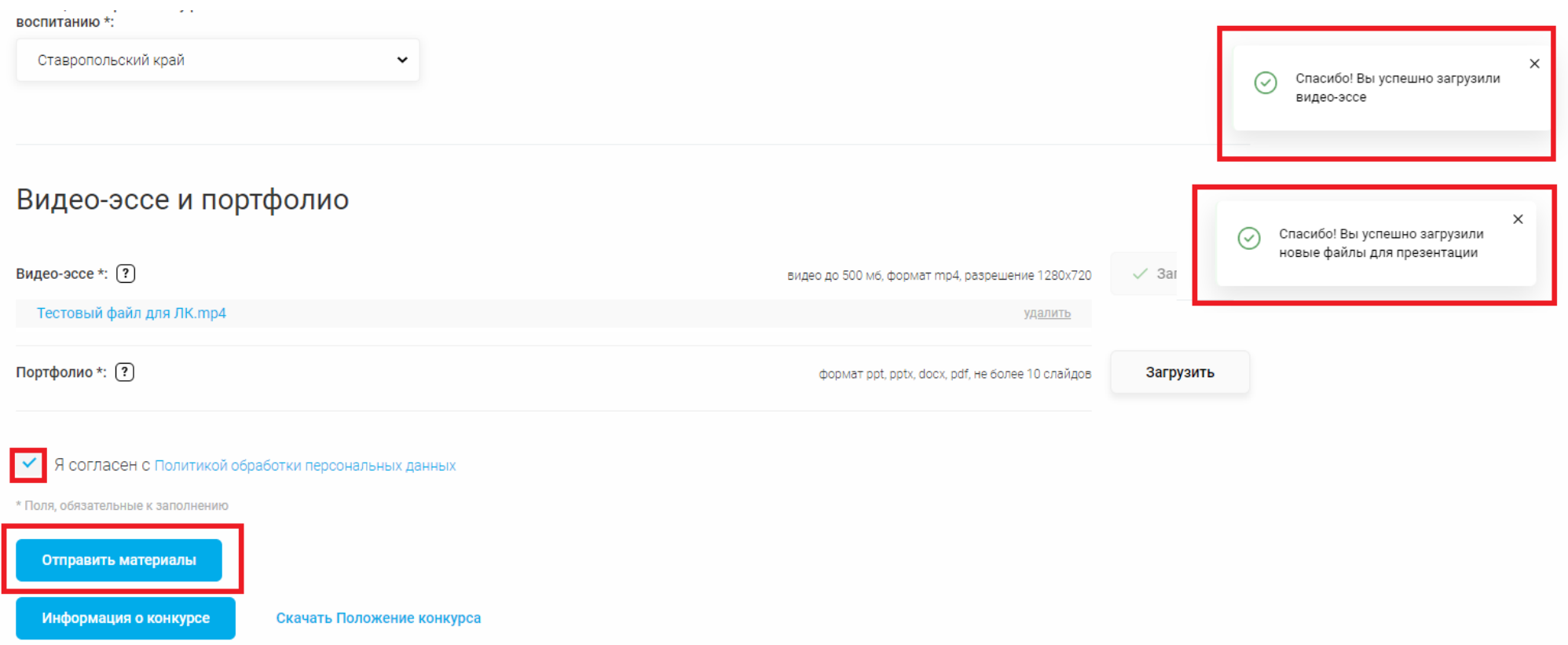

После отправки материалов, вы получите уведомление

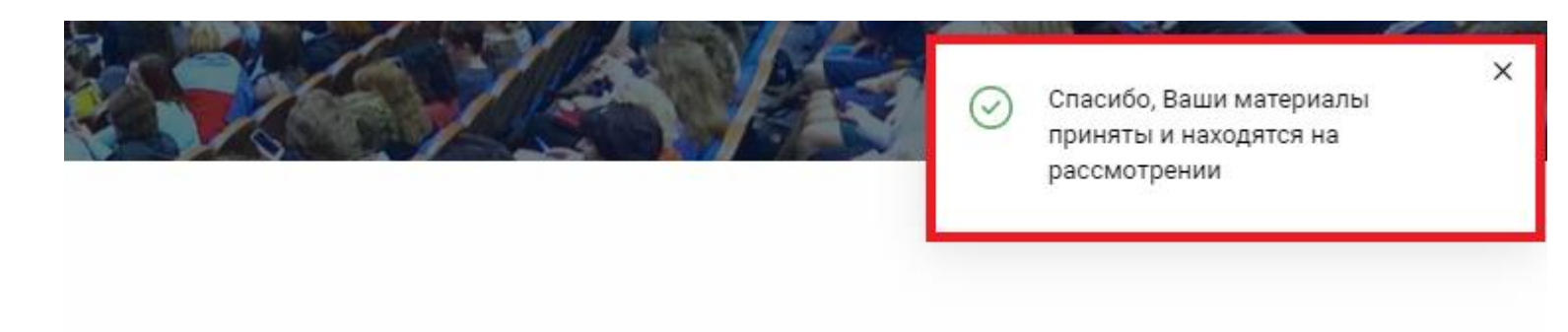

#### **Важная информация:**

Если существует проблема с входом в Личный Кабинет, просим обратить внимание на следующее:

1: Не путать ссылку. Ссылка на сайт<https://rdsh.education/>

2: Может быть локальная ошибка. Проверьте интернет-соединение, попробуйте обновить или заменить браузер, обновить кэш (нажать одновременно Ctrl + Shift + R).

3: Если у вас есть дополнительные вопросы, пожалуйста, присылайте их на нашу почту [inform@rdsh.education](mailto:inform@rdsh.education) с *конкретным описанием проблемы* и *уточнением на каком этапе она возникла*, ваш *логин* и *скриншоты* экрана, где данная проблема видна, чтобы служба технической поддержки поскорее могла выявить причину и помочь вам в решении вопроса.